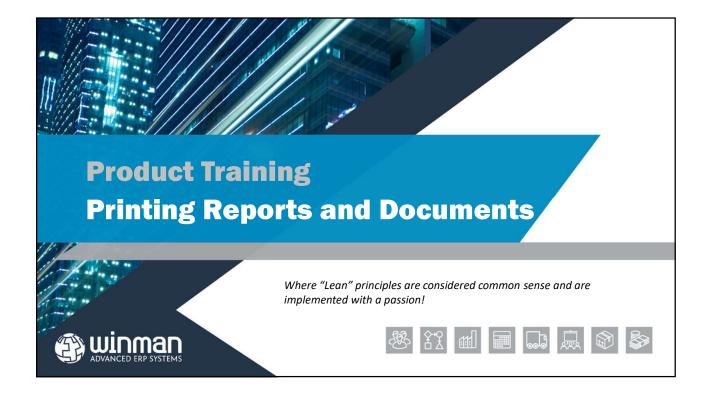

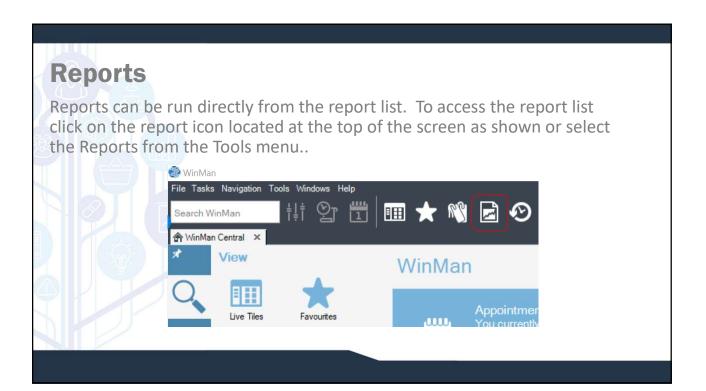

#### Reports

Once Reports are organised in folders. By default, they are grouped by function. Your implementation may change this structure to better suit your company if needed.

| arch WinMan        | ili 🖓 🗒 🛙    | 🖩 🛨 ƙ  | 🕅 🖬 🔗            |           |
|--------------------|--------------|--------|------------------|-----------|
|                    | Reports X    |        |                  |           |
| WinMan Central 🐥 🛃 | keports X    |        |                  |           |
| 10, % 0            |              |        |                  |           |
| cation : ///inMan  |              |        |                  |           |
|                    | Description  | Туре   | ModifiedDate     | Protected |
| Accounting         |              | Folder | 09/11/2017 14:32 |           |
| Dashboards         |              | Folder | 09/11/2017 14:32 |           |
| Data Sources       | Data Sources | Folder | 17/10/2016 10:27 |           |
| Manufacturing      |              | Folder | 17/10/2016 10:28 |           |
| Purchasing         |              | Folder | 17/10/2016 10:28 |           |
| Reports            |              | Folder | 09/11/2017 14:33 |           |
| Sales              |              | Folder | 09/11/2017 14:32 |           |
| StandardPrints     |              | Folder | 20/09/2017 09:17 |           |
|                    |              |        |                  |           |

## Reports

A report may work a little differently than others. For instance, it may require a customer number, a part number, date range, etc. There are however, similarities to how the functions surrounding the report work. Here is an Aged Debt report. Notice the plus sign next to the Customer ID number. Clicking on the plus sign will expand the report and give more detail for the line.

| WinMan             |                                                                                                    |                                                      |                     |                           |                           |                           |                           |                           |                          |             | - σ ×      |
|--------------------|----------------------------------------------------------------------------------------------------|------------------------------------------------------|---------------------|---------------------------|---------------------------|---------------------------|---------------------------|---------------------------|--------------------------|-------------|------------|
|                    | igation Tools Windows Help                                                                                                    |                                                      |                     |                           |                           |                           |                           |                           |                          |             |            |
| Search WinMar      | li 🙄 🛱                                                                                                    | 💷 ★ 🕅                                                | । 🖬 🤨               | )                         |                           |                           |                           |                           |                          |             |            |
| 🖨 WinMan Centr     | ral 🛛 🖻 Reports 🗙 Aged De                                                                                                    |                                                      |                     |                           |                           |                           |                           |                           |                          |             |            |
|                    | mini      mini       mini      mini     m | Sort By Column<br>Select Currency<br>Run Report As A | Customer Cum        | v<br>ency v<br>v          |                           |                           |                           |                           |                          |             | Vew Report |
| 1 1 <b>1 1 1 1</b> |                                                                                                    | 100% -                                               | F                   | ind   Next                |                           |                           |                           |                           |                          |             |            |
|                    | ebt Report                                                                                                    |                                                      |                     |                           |                           |                           |                           | 6                         | ) winm                   | an          |            |
| Aged By Due        | Date                                                                                                    |                                                      |                     |                           |                           |                           |                           |                           |                          |             |            |
| Account            | Customer Name                                                                                                    | Balance                                              | Not yet due         | 0-29 days                 | 30-59 days                | 60-89 days                | 90-119 days               | 120-149 days              | 150+ days                | Unallocated |            |
|                    |                                                                                                    |                                                      | 20 Nev 17 and after | 11 Oct 17 to<br>09 New 17 | 11 Sep 17 to<br>10 Det 17 | 12 Aug 17 to<br>10 Sep 17 | 13 Jul 17 to<br>11 Aug 17 | 13 Jun 17 te<br>12 Jul 17 | 12 Jun 17<br>and earlier |             |            |
| Currency ( E       |                                                                                                    |                                                      |                     |                           |                           |                           |                           |                           |                          |             |            |
| E C00002           | Customer A                                                                                                    | 2400.00                                              | 0.00                | 0.00                      | 0.00                      | 0.00                      | 0.00                      | 0.00                      | 2400.00                  | 0.00        |            |
| E C00006           | Sopra Steria Limited                                                                                                    | 342.00                                               | 0.00                | 0.00                      | 0.00                      | 0.00                      | 342.00                    | 0.00                      | 0.00                     | 0.00        |            |
| E C00007           | Greene's Garden Supplies                                                                                                    | 4708.54                                              | 0.00                | 0.00                      | 0.00                      | 4608.14                   | 200.00                    | 0.00                      | 0.00                     | (100.00)    |            |
| E C00006           | Smith Farms                                                                                                    | 2615.00                                              | 0.00                | 0.00                      | 0.00                      | 215.00                    | 2400.00                   | 0.00                      | 0.00                     | 0.00        |            |
|                    | Joe Brown                                                                                                    | 2380.00                                              | 0.00                | 0.00                      | 0.00                      | 2380.00                   | 0.00                      | 0.00                      | 0.00                     | 0.00        |            |
|                    | Total £                                                                                                    | 12445.14                                             | 0.00                | 0.00                      | 0.00                      | 7206.04                   | 2942.00                   | 0.00                      | 2400.00                  | (100.00)    |            |
| Printed : Thu 09 1 | Nov 2017 14:37                                                                                                    |                                                      |                     |                           |                           |                           |                           |                           |                          | Page 1of 1  |            |
|                    |                                                                                                    |                                                      |                     |                           |                           |                           |                           |                           |                          |             |            |
|                    |                                                                                                    |                                                      |                     |                           |                           |                           |                           |                           |                          |             |            |
|                    |                                                                                                    |                                                      |                     |                           |                           |                           |                           |                           |                          |             |            |
|                    |                                                                                                    |                                                      |                     |                           |                           |                           |                           |                           |                          |             |            |

#### Reports

This screen shot show the result of clicking on the first plus sign.

Note the additional detail. This report will also allow us to drill down to the invoice by clicking on the invoice. You can tell it is a drill down because the cursor changes to a hand when it passes over the invoice number, just like a hyper-link in Internet Explorer. Multiple drill downs can exist on the same report, and can be configured by the system administrator.

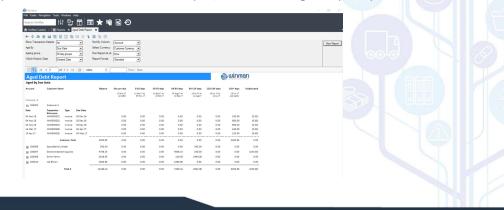

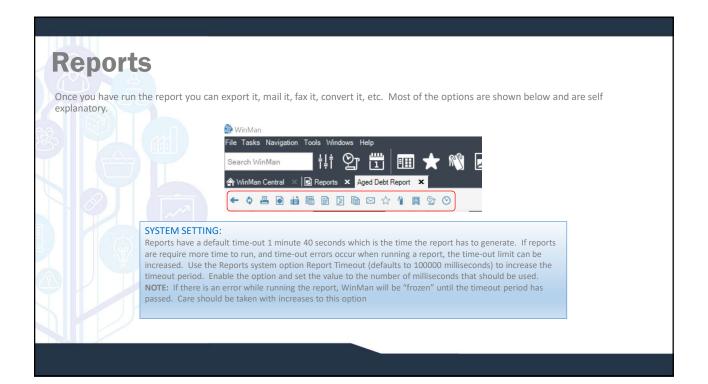

| eports<br>oscriptions allow a report to be run on a                                                                            | a schedule and emailed to specified recipients.                                                                                                    |
|----------------------------------------------------------------------------------------------------|----------------------------------------------------------------------------------------------------|
| Subscriptions Entry                                                                                                    | C C X Subscriptions Entry C X                                                                                                    |
| Bellever Options     Scholde     Personaler Values       Use (15 reporter Mayle end address       Device By     Email       To | Once Website       Reparated Values         Once Website       Notice Values         Once Website       Notice Values         Image: Standard Branch       Notice Values         Image: Website       Notice Values         Image: Website       Notice Values         Image: Website       Notice Values         Image: Website       Notice Values         Image: Website       Notice Values         Image: Website       Notice Values         Image: Website       Notice Values         Image: Website       Notice Values         Image: Website       Image: Image: I |
| Seve Cancel                                                                                                    | See Canad                                                                                                    |

| Repo           | rte                               |                                                                         |                              |                    |                                                |  |
|----------------|-----------------------------------|-------------------------------------------------------------------------|------------------------------|--------------------|------------------------------------------------|--|
| veho           | ILS .                             |                                                                         |                              |                    |                                                |  |
|                |                                   |                                                                         |                              |                    |                                                |  |
| Reports can al | so be accessed outsi              | de of WinMan using                                                      | an internet prowser.         |                    |                                                |  |
| In the browser | r, type the SOL serve             | r name and "\Report                                                     | s". If the SOL server na     | me is WinMan vou v | vould enter WinMan\Reports.                    |  |
|                | , type the ode serve              |                                                                         |                              | ine is winning our | found enter winnun (keports.                   |  |
|                | A AAA                             |                                                                         |                              |                    |                                                |  |
|                | Prints, Reports and Docur × [     | WinMan - Report Manag × \<br>s/Pages/Folder.aspx?ItemPath=%2fWinMan&Vie | n Alada - Est                |                    |                                                |  |
|                | Home                              |                                                                         | www.ust                      |                    | Home   My Subscriptions   Site Settings   Help |  |
|                | SQL Server Reporting So<br>WinMan | rvices                                                                  |                              |                    | Search P                                       |  |
|                | 📸 New Folder 🛛 🧕 New Data Source  | 🎬 Report Builder 👘 🕍 Folder Settings 👘 🅀 Upload F                       | ie                           |                    | Details View                                   |  |
|                | Accounting                        | Dashboards                                                              | Data Sources<br>Data Sources | Manufacturing      |                                                |  |
|                | Purchasing                        | Reports                                                                 | Sales                        | StandardPrints     |                                                |  |
|                |                                   |                                                                         |                              |                    |                                                |  |
|                |                                   |                                                                         |                              |                    |                                                |  |
|                |                                   |                                                                         |                              |                    |                                                |  |
|                |                                   |                                                                         |                              |                    |                                                |  |
|                |                                   |                                                                         |                              |                    |                                                |  |
|                |                                   |                                                                         |                              |                    |                                                |  |
|                |                                   |                                                                         |                              |                    |                                                |  |
|                |                                   |                                                                         |                              |                    |                                                |  |
|                |                                   |                                                                         |                              |                    |                                                |  |
|                |                                   |                                                                         |                              |                    |                                                |  |

# **Report Security**

To set-up report security enter the Report Portal and select the Show Details icon on the header bar. Security can be set for a specific folder or a specific report. In the example below, security is set for a folder. However, to set security for a specific report, simply drill down to the report and follow the same steps.

| ×D | elete | 💣 Move   🚞 New Folder   🧕 New Data Source   🕍 Report | t Builder 👔 🗹 Folder Settings 🕴 🥀 Upload File 🔠 Tile Viev |
|----|-------|------------------------------------------------------|-----------------------------------------------------------|
|    | Туре  | Name 👃                                               | Description Last Run Modified Date Modified B             |
|    |       | Accounting                                           | 09/11/2017 14:32 SSL/hroge                                |
|    |       | Dashboards                                           | 09/11/2017 14:32 SSL\hrage                                |
|    |       | Data Sources                                         | Data Sources 17/10/2016 10:27 SSL/hroge                   |
|    |       | Manufacturing                                        | 17/10/2016 10:28 SSL/hroge                                |
|    |       | Purchasing                                           | 17/10/2016 10:28 SSL/hroge                                |
|    |       | Reports                                              | 09/11/2017 14:33 SSL\hroge                                |
|    |       | Sales                                                | 09/11/2017 14:32 SSL\hroge                                |
|    |       | StandardPrints                                       | 20/09/2017 09:17 SSL\hroat                                |

| Report Securit<br>Select the Edit icon for the folder that |                                                                       | and then select the Security                                                                                              | Tab |
|------------------------------------------------------------|-----------------------------------------------------------------------|----------------------------------------------------------------------------------------------------|-----|
| Home > WinMa                                               |                                                                       |                                                                                                    |     |
|                                                            | Server Reporting Services                                             |                                                                                                    |     |
|                                                            | ounting                                                               |                                                                                                    |     |
|                                                            |                                                                       |                                                                                                    |     |
|                                                            | X Delete   A                                                          | ve                                                                                                    |     |
| Properti                                                   | s                                                                     |                                                                                                    |     |
| Security                                                   | Modified Date: 09/11/2<br>Modified By: SSUm<br>Creation Date: 17/10/2 | opera                                                                                                    |     |
| coounty                                                    | Creation Date: 17/10/2<br>Created By: SSL\hr                          | ogers                                                                                                    |     |
|                                                            | Name: Accounting                                                      |                                                                                                    |     |
|                                                            | Description:                                                          |                                                                                                    |     |
|                                                            |                                                                       | in tile view                                                                                                    |     |
|                                                            | - Hide                                                                | n tile view                                                                                                    |     |
|                                                            | Apply                                                                 |                                                                                                    |     |
|                                                            |                                                                       |                                                                                                    |     |
|                                                            |                                                                       |                                                                                                    |     |
| Home > WinMan                                              |                                                                       |                                                                                                    |     |
|                                                            | er Reporting Services                                                 |                                                                                                    |     |
| Account                                                    |                                                                       |                                                                                                    |     |
|                                                            | -                                                                     |                                                                                                    |     |
|                                                            | Edit Item Security                                                    |                                                                                                    |     |
| Properties                                                 | Group or User 4<br>BUILTIN/Administrators                             | Role(s)<br>Content Manager                                                                                                |     |
| Security                                                   | HRCGERS-LT/WinMan<br>SSLihogers                                       | Content Manager, My Reports, Publisher, Report Builder<br>Browser, Content Manager, My Reports, Publisher, Report Builder |     |
|                                                            | adciriogeis                                                           | browset, content managet, my reports, Poulsies, Report bander                                                             |     |
|                                                            |                                                                       |                                                                                                    |     |
|                                                            |                                                                       |                                                                                                    |     |
|                                                            |                                                                       |                                                                                                    |     |
|                                                            |                                                                       |                                                                                                    |     |
|                                                            |                                                                       |                                                                                                    |     |
|                                                            |                                                                       |                                                                                                    |     |
|                                                            |                                                                       |                                                                                                    |     |
|                                                            |                                                                       |                                                                                                    |     |

| Repo | rt Securit                             | :y                                                             | A.                                                              |
|------|----------------------------------------|----------------------------------------------------------------|-----------------------------------------------------------------|
|      | olumn heading Grou<br>main Controller. | p or User. Grant access for users or us                        | ser groups that have been setup in the                          |
|      | lome > WinMan                          |                                                                |                                                                 |
|      | SQL Server Reporting Se                | rvices                                                         |                                                                 |
|      |                                        | X Delete 👔 🤡 New Role Assignment 👔 🧌 Revert to Parent Security |                                                                 |
|      | Properties                             | Group or User ↓ Edit BUILTIN/Administrators                    | Role(s)<br>Content Manager                                      |
|      | Security                               | Edit HROGERS-LTWinMan                                          | Browser, Content Manager, My Reports, Publisher, Report Builder |
|      |                                        | Edit SSL\hrogers                                               | Browser, Content Manager, My Reports, Publisher, Report Builder |
|      |                                        |                                                                |                                                                 |

# **Prints**

Prints are reports such as invoices, sales orders, picking slips, etc. Prints are typically used for an individual item where a report is for a larger data set. The available prints for the different areas of the system are shown in the print window on the bottom right hand side of the screen. The display window for the prints is the same one used for reports.

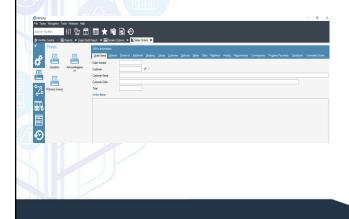

Right clicking on a "Print" or document will allow you to specify where and/or how you want the system to output the report.

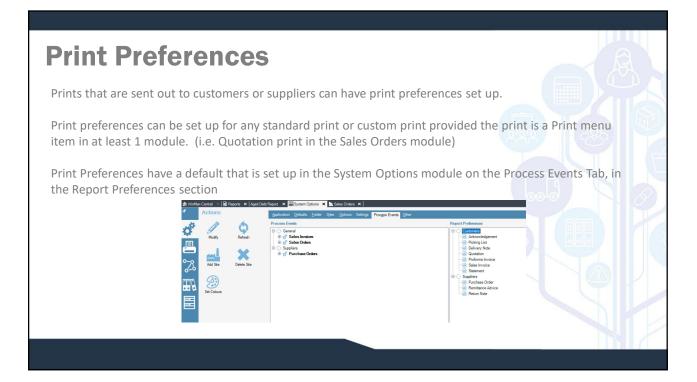

| Print Preferen | nces                                                                                                    |
|----------------|----------------------------------------------------------------------------------------------------|
|                | Agence Options     Addresses     Repot   Addresses     Oracla Dieduit     Oracla Dieduit     Preir Copes   1   Email   Fax     Preir Abschments |
|                | Save Cancel                                                                                                    |

### **Print Preferences**

Print Preferences set up for customers will have a setting in the customer module to change (See Customers documentation) and print preferences for suppliers will have a setting in the supplier module to change (See Suppliers documentation)

To add a Print Preference right click on either Customers or Suppliers and select Add.

Select the report and the default sending method. Any or all print methods can be selected. Note: Archive will add a PDF copy of the print to the item (ie Sales Order) in the module the print was sent from (Sales Orders).

To add attachments use the attachment tab and right click in the area. Select the option Add and add any documents to be attached. This could be a terms and conditions document.

#### **Attached Documents**

WinMan allows documents to be attached to a current record. A document added to the example below will relate to the current customer. Any sort of document, drawing, or image/audio file may be attached. Note the list of existing documents. Key words may be added to search documents across multiple areas and screens. Often users use their names or a department as a key word.

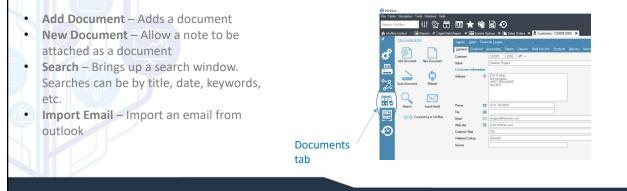